# 24.6.6 Session

Bei einer Anfrage an einen HTTP-Server nutzt ein Client den angebotenen Dienst. Der besteht darin, dass der Server den HTML-Quelltext der im URL angegebenen Webseite an den Client zurück liefert. Es ist nach dem HTTP-Protokoll nicht vorgesehen den Benutzer zu erfassen, der die Anfrage gestellt hat, denn HTTP ist ein *zustandsloses* Protokoll. Wenn ein berechtigtes Interesse besteht, eine Anfrage genau einem Benutzer zuzuordnen – zum Beispiel bei einem Login in einen Admin-Bereich oder beim Füllen eines Warenkorbes oder beim Austausch personalisierter Daten – dann kann der Server die Verbindung zwischen dem HTTP-Server und einem HTTP-Client mit dem angemeldeten Benutzer verwalten. Man spricht davon, dass eine Sitzung oder eine Session begonnen wird. Unter den folgenden Links finden Sie kompakte Antworten auf die Frage, was eine Session in der Informatik ist:

- https://de.ryte.com/wiki/Session-ID
- http://de.wikipedia.org/wiki/Session-ID œ,

# 24.6.6.1 Klasse Session

# 24.6.6.2 Eigenschaften

Die Klasse *Session* besitzt diese Eigenschaften:

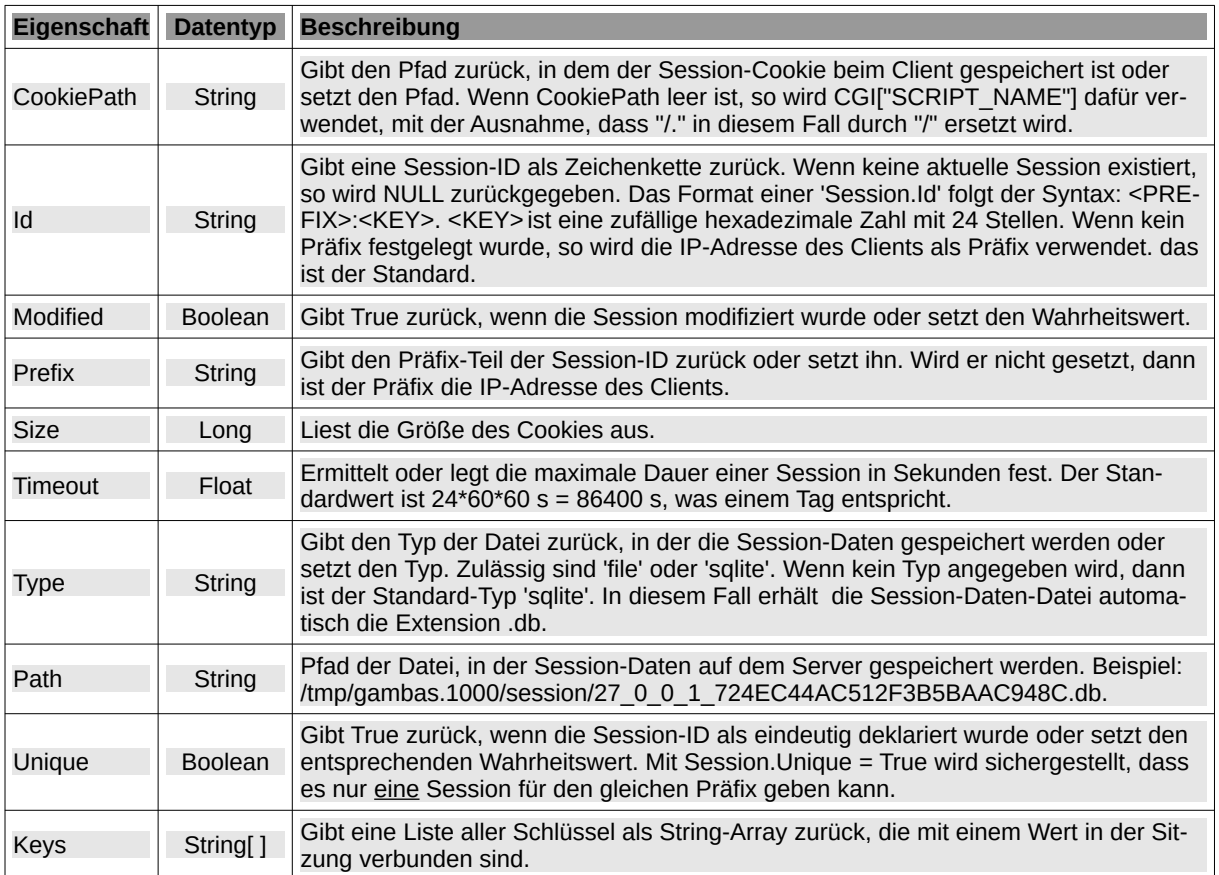

Tabelle 24.6.6.2.1 : Eigenschaften der Klasse Session

# 24.6.6.3 Methoden

Über diese vier Methoden verfügt die Klasse *Session*:

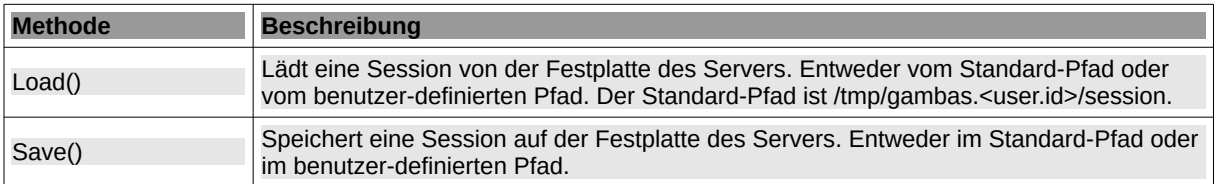

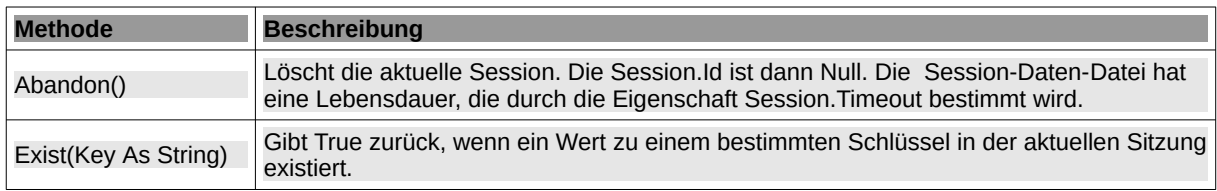

Tabelle 24.6.6.3.1 : Methoden der Klasse Session

### 24.6.6.4 Session

Die Klasse Session (gb.web) können Sie in einer Web-Anwendung einsetzen, um eine Session auf dem Server zu verwalten. Eine Session wird aber nicht automatisch angelegt, sondern nur dann, wenn eine interaktive Webseite Methoden bereitstellt, um eine Session anzulegen und zu verwalten.

### Eine Session erzeugen

Eine neue Session wird erzeugt, sobald Sie das erste mal ein Session-Key-Wert-Paar (Session-Variable) speichern und aktuell keine Session existiert. Das können Sie prüfen, weil in diesem Fall die Eigenschaft Session.Id den Wert NULL hat.

If Not Session.Id Then Session["user1"] = webtxbUserName.Text

Hier ein Beispiel für eine Session-ID, wenn kein Präfix festgelegt wurde. In diesem Fall wird die IP-Adresse des Clients als Präfix verwendet: 10.254.3.151:CFA76E086C00E18CF07A8EC.

Wenn der Server eine neue Sitzungs-ID erzeugt und temporär abgespeichert hat, dann informiert er den Client über die Session-ID. Der Client muss dann bei jeder weiteren Anfrage (HTTP-Request) diese Session-ID an den Server mitschicken, um die Zuordnung Anfrage ↔ Client zu gewährleisten.

#### Eine Session speichern

- Eine vom Server erzeugte Session-ID wird an den Browser des Nutzers übertragen und dort gespeichert.
- Alle Daten, die mit einer Sitzung unter einer Session-ID verbunden sind, speichert der Webserver in einem extra dafür angelegten Verzeichnis auf dem Server. In der Regel ist das ein temporäres Verzeichnis "…/tmp". Die dort abgelegten Daten enthalten neben der Session-ID auch andere Inhalte, wie zum Beispiel eine Nutzer-ID oder Warenkorb-Daten.

Eine Session kann beim ersten Programmstart angelegt und bei einem weiteren Programmstart wieder hergestellt werden. Das setzt voraus, dass die Eigenschaft Session.Timeout in geeigneter Weise gesetzt wird. Der Standard sind 86400 Sekunden (24\*60\*60s) oder ein Tag.

Wenn die Eigenschaft *Cookie.Session* der Klasse Cookie (gb.qt4.webkit oder gb.qt5.webkit) auf den Wert *True* gesetzt wurde, dann wird ein (temporärer) Session-Cookie beim Client gesetzt. In diesem Cookie mit dem zugewiesenen Namen wird u.a. die *Session.Id* im gespeichert. Auch mit den beiden Methoden Response.SetCookie(...) und Response.RemoveCookie(...) der Klasse Response (gb.web) können Sie einen Cookie setzen oder löschen.

### Session-Daten erzeugen, ändern und speichern

In einer Session mit einer eindeutigen Session-ID kann für jeden angegebenen Key ein Wert gespeichert werden. Sie können so viele Key-Wert-Paare speichern, wie Sie benötigen und auch deren Werte zu jeder Zeit der Sitzung ändern.

Für die Eingabe oder Änderung von Session-Daten wird häufig ein Web-Formular eingesetzt:

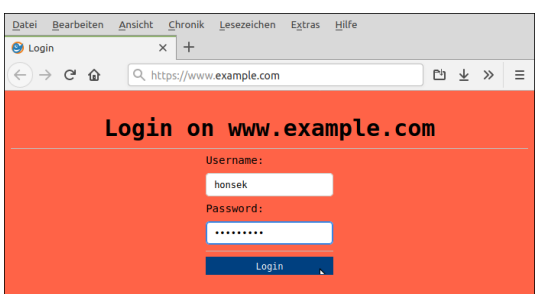

Abbildung 24.6.6.4.1: Login-Formular

Nur diese Datentypen sind für die Werte erlaubt: Array, native Datentypen und Collection:

```
Session["artikel1"] = "Tretroller" ' Session-Variable → anlegen und mit einem Wert belegen
                                                                                    Session-Variable → anlegen und mit einem Wert belegen<br>'Session-Variable → anlegen und mit einem Wert belegen<br>'Session-Variable → Wert ändern
Session["preis1"] = 47.90<br>
Session-Variable → anlegen und<br>
Session-Variable → Mert ändern<br>
Session-Variable → Wert ändern<br>
Session-Variable → Wert ändern<br>
Session-Variable → Wert ändern
Session["preis1"] = 30<br>Session["preis1"] = 30<br>Session["liste1"] = ["Dreirad","rot","34€"]
Session["liste1"] = ["Dreirad","rot","34€"] ' Session-Variable → anlegen und mit Werten belegen<br>Session["artikel1"] = "" '' '' Session-Variable → löschen
                                                                                    Session-Variable \rightarrow löschen
```
Wenn Sie einem existierenden Key eine leere Zeichenkette übergeben, dann werden sowohl der Key als auch der zu diesem Key existierende Wert in der temporären Datei gelöscht!

Die Daten einer Session werden automatisch in einer temporären SQLite-Datenbank-Datei mit folgendem Pfad auf dem Server gespeichert, wenn Sie die Eigenschaft 'CookiePath' *nicht* explizit setzen:

"/tmp/gambas" &/ System.User.Id &/ "session" &/ Session.Id

#### Eine Session löschen

Eine Session-ID, die in einem Session-Cookie im Browser des Nutzers gespeichert ist, wird automatisch gelöscht, sobald der Nutzer den Browser komplett schließt. In Gambas beendet die Methode Session.Abadon() die aktuelle Sitzung sofort.

Beachten Sie: Wenn Sie *Response.Begin()* zu früh aufrufen, kann die Session nicht angelegt werden, da die HTTP-Header bereits gesendet wurden. Sie haben dann zwei Möglichkeiten:

- × Sie rufen *Response.Begin()* auf, wenn Sie sicher sind, dass die Session bereits erzeugt wurde.
- × Setzen Sie *Response.Buffered* auf True, so dass die Header erst gesendet werden, wenn Sie *Response.End()* aufrufen.

#### 24.6.6.5 Beispiel 1

Im Projekt SmallWiki 1.0.1 (Gambas Software-Farm) werden die Login-Daten in einer Datei *passwd* im Root-Verzeichnis hinterlegt und mit diesem Quelltext eine neue (Admin-)Session erzeugt:

If Request["login"] And If Request["password"] Then

```
'-- Eine bestehende Session wird beendet
    Session.Abandon()
    For Each sLine In Split(File.Load(Root &/ "passwd"), "\n")
 iPos = InStr(sLine, ": ")
 If iPos = 0 Then Continue
       sLogin = Trim(Left(sLine, iPos - 1))
 sPasswd = Trim(Mid$(sLine, iPos + 2))
 If sLogin = Request["login"] And If sPasswd = Request["password"] Then
        Eine neue Session wird erzeugt, Daten werden abgespeichert und ein Session-Cookie gesetzt
          Session["login"] = sLogin 
         Break
     Endif
    Next 
Endif
```
Das sind die (formatierten) Antwort-Kopfzeilen (Header) nach dem Login mit dem Benutzernamen und dem Passwort. Diese Kopfzeilen sehen Sie zum Beispiel im WebBrowser Firefox nach CTRL+R und anschließendem SHIFT+F9 in der Rubrik 'Konsole':

```
[1] HTTP/1.0 200 OK<br>[2] 127.0.0.1: D805
       [2] 127.0.0.1: D8053000E34641AA130A6A77
```
- [3] Set-Cookie: GBSESSIONID=;expires=Thu, **01 Jan 1970** 00:00:00 GMT;path=/
- [4] Set-Cookie: GBSESSIONID=127.0.0.1:D8053000E34641AA130A6A77;path=/;httponly
- [5] Content-type: text/html;charset=utf-8

Wie Sie in der Zeile [3] und im Quelltext (Session.Abadon()) sehen, wird zuerst eine bestehende Session gelöscht, da das Datum einfach in die Vergangenheit gelegt wird. Dann wird eine neue Session angelegt und ein Session-Cookie gesetzt→ in der Zeile [4]. Mit diesem Quelltext:

```
<%If Session.Id Then%>
<% Print "<br>"; %>
<div class="box
   <% Print "SESSION-ID = "; Session.Id; %>
   <% Print "<br>SESSION-TYP = "; Session.Type; %> 
  \leq Dim sPath As String
     Dim I As Integer
 Dim sChar As String
 Dim sName As String
     Dim sKey As String
     Dim aKeys As String[] 
     Dim aVariant As Variant
     If Session.Id Then
       For I = 1 To Len(Session.Id)
 sChar = Mid(Session.Id, I, 1)
 If Not IsDigit(sChar) And If Not IsLetter(sChar) Then sChar = "_"
          sName &= sChar
        Next
     Endif 
    Print "<br>";
     aKeys = Session.Keys
     For Each sKey In aKeys 
 If Session.Exist(sKey) Then 
 Print "SESSION.KEY.VALUE.PAIR: " & sKey & " => " & Session[sKey];
       Endif
     Next 
 If Session.Type = "sqlite" Then 
 Print "<br>SESSION-FILEPATH = "; Session.Path &/ sName & ".db";
     Else
       Print "<br>>SESSION-FILEPATH = "; Session.Path &/ sName;
  Endif<br>%>
 %> 
 <% Print "<br>SESSION-SIZE = "; Session.Size; " Byte"; %>
 <% Print "<br>SESSION-TIMEOUT = "; Session.TimeOut; " s"; %> 
  <^{\circ} Print "<br>SESSION-COOKIE-PATH = "; Application.Root
 Print "<br>SESSION-COOKIE-PATH = "; CGI["SCRIPT_NAME"]
 Print "<br>SESSION-COOKIE-PATH = "; Session.CookiePath
     If Not Session.Prefix Then
        Print "<br>SESSION-PREFIX = Prefix is not set.";
     Else
        Print "<br>SESSION-PREFIX = "; Session.Prefix;
     Endif 
  \sim</div>
<% Endif %>
```
wurden diese erweiterten Eigenschaften der Session ausgelesen:

```
[1] SESSION-ID = 127.0.0.1:C8319E3CF5607465BA28B531
[2] SESSION-TYP = sqlite
[3] SESSION.KEY.VALUE.PAIR: login => admin
[4] SESSION-FILEPATH = /tmp/gambas.1000/session/127_0_0_1_C8319E3CF5607465BA28B531.db
[5] SESSION-SIZE = 20480 Byte
[6] SESSION-TIMEOUT = 86400 s
[7] SESSION-COOKIE-PATH =
[8] SESSION-COOKIE-PATH = /.
[9] SESSION-COOKIE-PATH =
[10] SESSION-PREFIX = Prefix is not set.
```
Interessant sind die beiden Zeilen 2 und 4, denn sie deuten darauf hin, das die Sitzungsdaten in einer (temporären) SQLite-Datenbank (mit den zwei Tabellen: config und values) gespeichert werden. Die unterschiedlichen Ausgaben in den Zeilen [7] bis [9] sind korrekt, denn

- Application.Root normalisiert CGI["SCRIPT\_NAME"] und gibt "" zurück, wenn sein Wert "./" oder "/" ist.
- Wenn Session.CookiePath leer ist, so wird der Inhalt von CGI["SCRIPT\_NAME"] verwendet, mit der Ausnahme, dass "/." in diesem Fall durch "/" ersetzt wird.

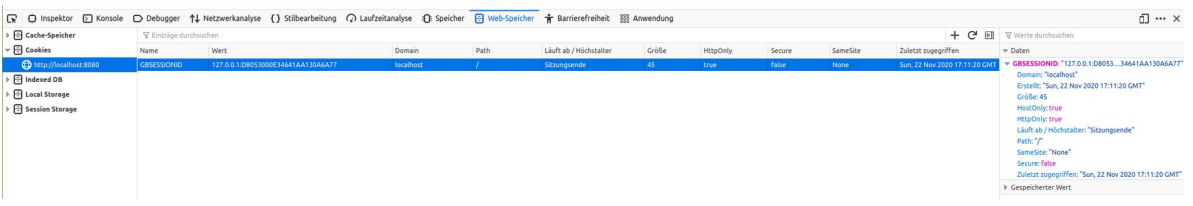

Abbildung 24.6.6.5.1: Ansicht der Cookie-Eigenschaften im Firefox – Aufruf mit F12

Die Anzeige der (Session-)Cookie-Eigenschaften im Firefox zeigt vor Allem im rechten Abschnitt interessante Details.

24.6.7 Beispiel 2

Das folgende Beispiel ist sehr einfach gehalten. Das berechtigte Interesse des Betreibers der Website besteht darin, einem angemeldeten Administrator mit dem Benutzer-Namen 'admin' eine andere Webseite anzuzeigen als einem Benutzer der Webseite mit dem Benutzernamen 'user1'.

Hier ein Ausschnitt aus dem Quelltext für das Beispiel:

Public Sub webbtnLogin Click()

```
 If Not Trim(webtxbUserName.Text) Then 
 Message.Warning("Attention!<br>The username is empty.")
 webtxbUserName.SetFocus(True)
    Else 
       If webtxbUserName.Text = "user1" Then
 Session["user1"] = webtxbUserName.Text
 WebForm.Startup = "WebFormMain"
          WebformLogin.Reload()
       Else If webtxbUserName.Text = "admin" Then 
 Session["admin"] = webtxbUserName.Text
 WebForm.Startup = "WebFormMain"
          WebformLogin.Reload()
       Else
          webtxbUserName.SetFocus(True)
       Endif
    Endif
```
End

So zeigt sich die Login-Seite in einem Webbrowser:

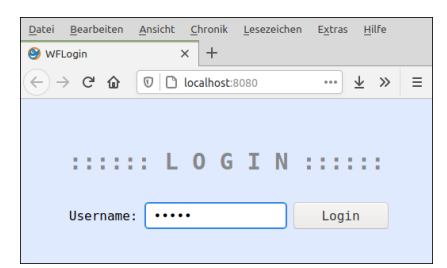

Abbildung 24.6.7.1: Login-Seite

Nach einem erfolgreichen Login wird eine weitere Webseite geöffnet. Deren Inhalt ist abhängig von der erzeugten Session:

```
Public Sub WebForm_Open()
```

```
 WebTimer1.Start()
 If Session["admin"] Then 
    WebHtml1.Text = "<h3>Hello " & Session["admin"] & "!</h3>" 
   WebHtml1.Text &= "<br />br><p>Your service starts now ...</p>"
 Endif
```

```
 If Session["user1"] Then 
 WebHtml1.Text = "<h3>Hello " & Session["user1"] & "!</h3>" 
 WebHtml1.Text &= "<br><p>Note: The course 'Web Programming' starts next Friday at 14:30 (UTC) in the 
C-Building in room 123.</p> <br/>br>"
  Endif
End
Public Sub WebTimer1 Timer()
 If Session["admin"] Then weblblTime.Text = "Current time: " & Format(Now(), "hh:nn:ss")
 If Session["user1"] Then weblblTime.Text = "Current time: " & Format(DateAdd(Now(), gb.Second, -3600), 
"dd.mm.yyyy | hh:nn:ss (UTC)")
End
Public Sub webbtnLogout_Click()
   session.Abandon
  WebformMain.Reload()
End
```
Hinweis:

Die Methode Session.Abadon() beendet die aktuelle Sitzung mit dem Logout. Der gesetzte Session-Cookie wird gelöscht. Die Session-Datei wie 127\_0\_0\_1\_724EC44AC512F3B5BAAC948C.db im Pfad /tmp/gambas.1000/session dagegen existiert noch, da ihre (Standard-)Lebensdauer 1 Tag beträgt.

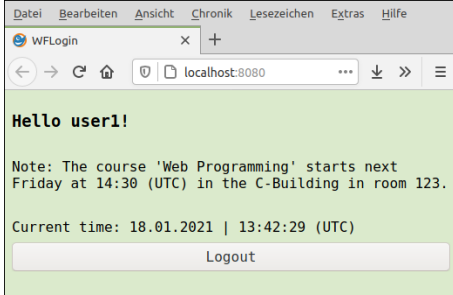

Abbildung 24.6.7.2: User-Seite

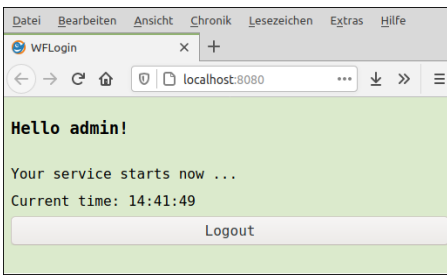

Abbildung 24.6.7.3: Admin-Seite

In der Praxis werden die zulässigen Benutzer oft über ein Web-Formular zur Registrierung auf der Website erfasst. Die erfassten Daten (Login-Name und Passwort) werden häufig in einer Datenbank in einer Datenbank-Tabelle gespeichert und mit weiteren Daten ergänzt, die auf der Registrierungsseite wieder mit einem Formular abgefragt werden.

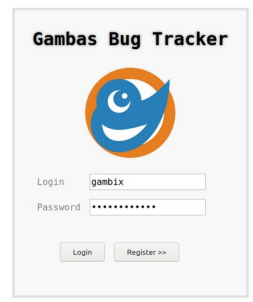

Abbildung 24.6.7.4: Webformular zur Anmeldung oder zur Registrierung